# Accesso al nuovo Portale "Angolo del dipendente"

L'indirizzo web per accedere al nuovo portale "Angolo del dipendente" è il seguente:

### [https://dipendente.sigmapaghe.com](https://dipendente.sigmapaghe.com/)

## N.B. NON CLICCARE SU PRIMO ACCESSO

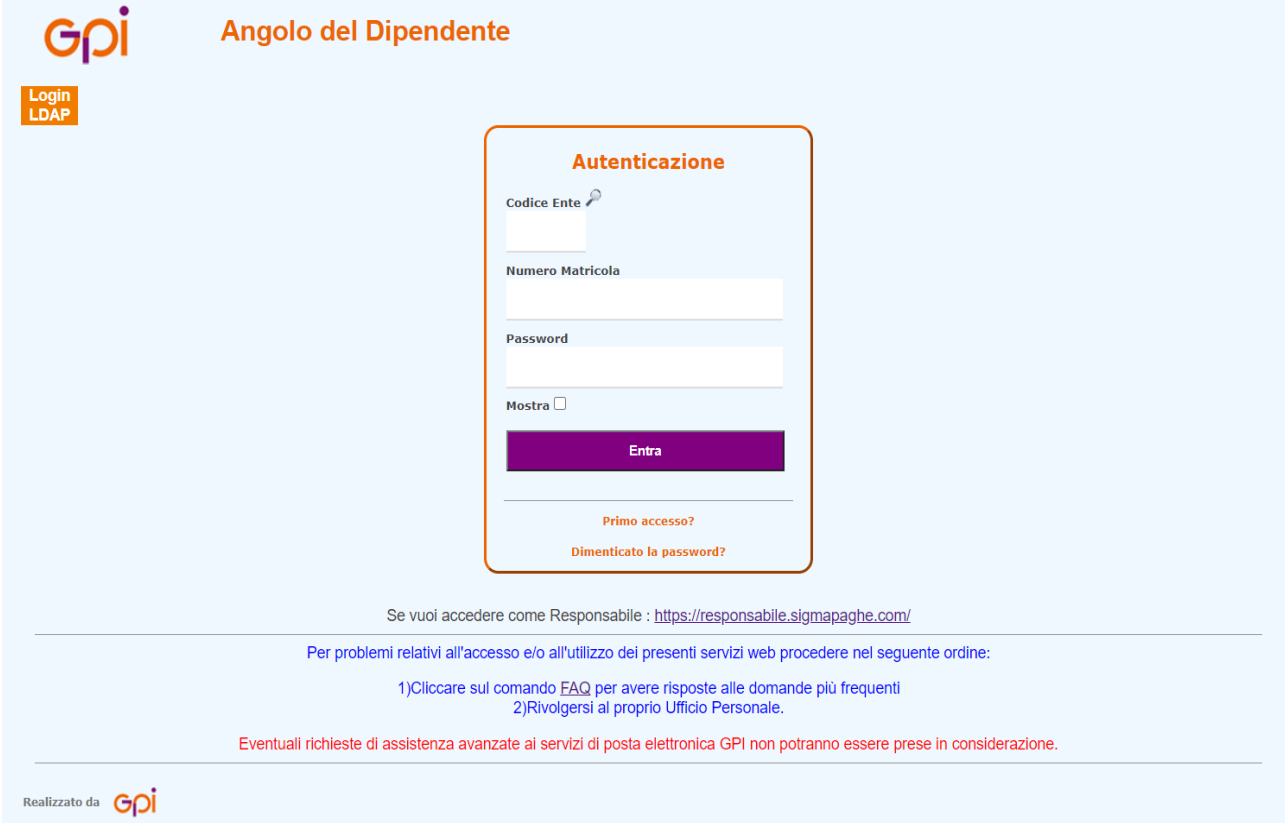

# N.B. NON CLICCARE SU PRIMO ACCESSO

### Inserire il codice ente (60), la propria matricola e come password il proprio CODICE FISCALE.

Una volta entrati, si dovrà utilizzare l'apposita funzione 'Modifica Password' per cambiarla.

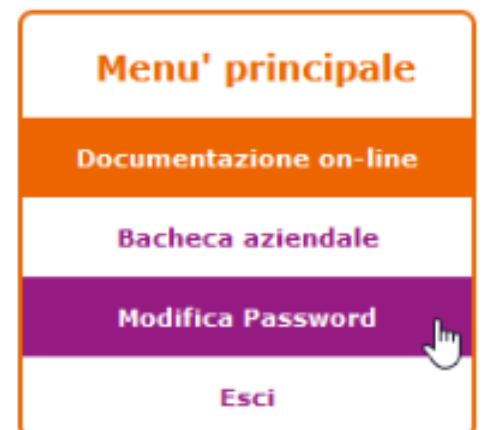

## **SE COMPARE IL MESSAGGIO "DATI NON CORRETTI" CLICCARE SU PRIMO ACCESSO E LA PASSWORD PROVVISORIA VERRA' INVIATA ALL'INDIRIZZO DI POSTA ELETTRONICA AZIENDALE se il messaggio non dovesse pervenire contattare il Trattamento Economico per controllare l'indirizzo registrato**

### Menù - Documentazione on-line

In questa sezione si accede in consultazione, per singolo mese, ai documenti ufficiali sotto indicati:

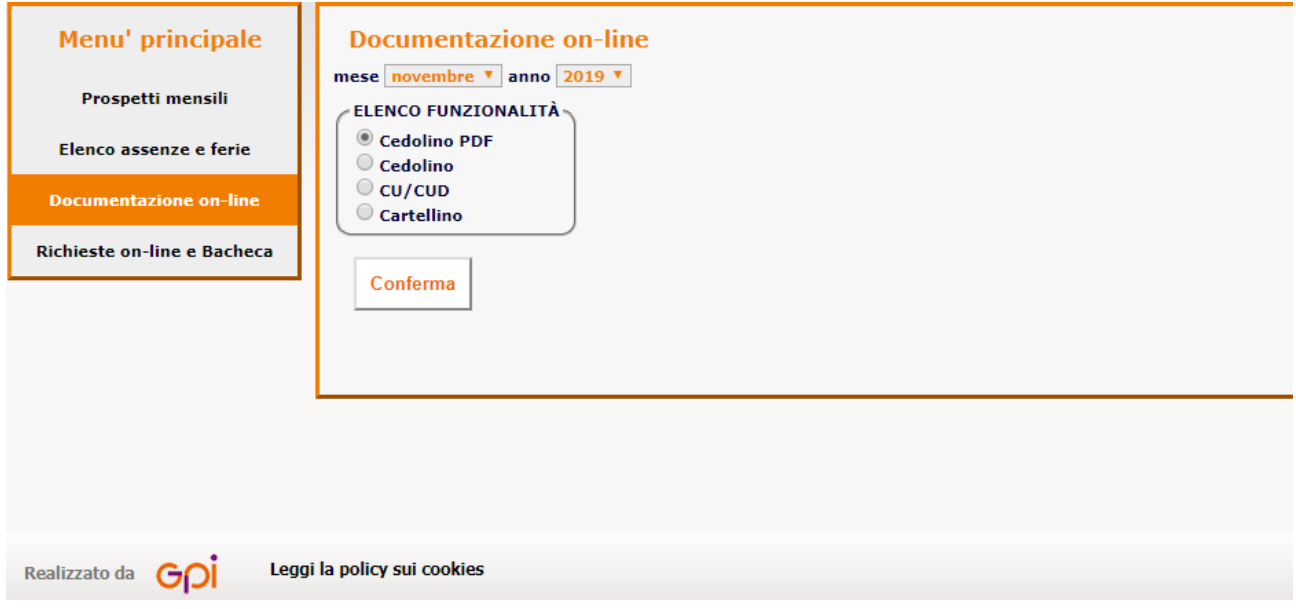

### CEDOLINO PDF

Documenti PDF, scaricabili da parte del dipendente per l'anno corrente e l'anno precedente, a regime con sistema GPI

### **CEDOLINO**

Documenti HTML, consultabili senza limiti di tempo, secondo storico presente nel database GPI

### CU / CUD

Documenti PDF, scaricabili da parte del dipendente per i 5 anni precedenti, a regime con sistema GPI